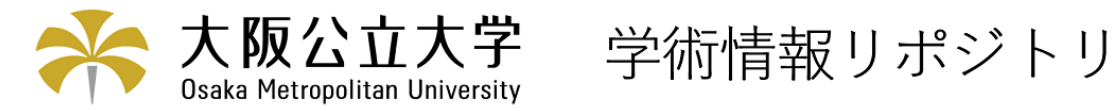

# Javaへの招待

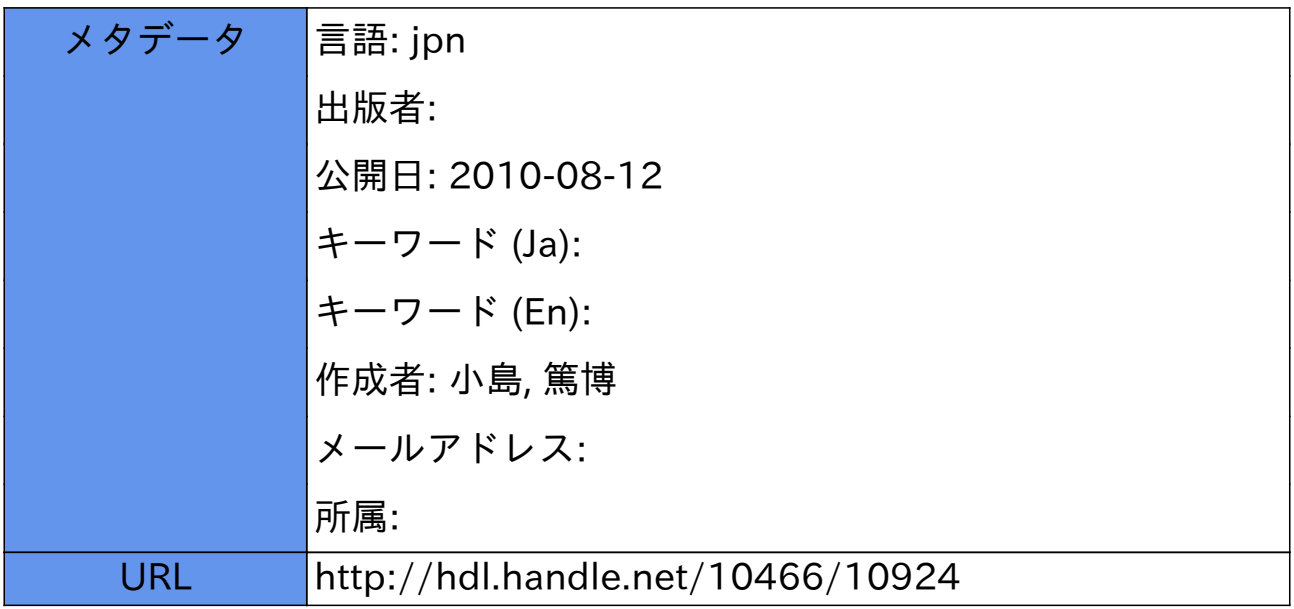

# Javaへの招待

# 小島篤博\*

#### ark@center.osakafu-u.ac.jp

# 1 はじめに

 プログラミング言語Javaの名が知られるようになったのは、ここ1,2年のことです。このわずかな問に、 現存するほとんどすべてのコンピュータ上で動作が可能となり、CやC++、 BASICなど従来のプログラミ ング言語を圧倒するほどの支持を得るまでになりました。もちろん、昨今の爆発的なインターネットブー ムが追い風になっていることは確かですが、Java言語の背景や特徴を知っていただければ、この人気が単 なる一過性のものではないことがおわかりいただけると思います。

 本稿では、"Javaへの招待"ということで、このJava言語の背景や特徴を簡単に紹介します。さらに、 SunSoft社が開発したJavaプログラミング環境である、 Java WbrkShop1を用いて、簡単なプログラム(タッ チタイピング練習ソフト)を作成してみます。

# 2 Java登場の背景

 Java言語が初めて姿を現したのは、1995年5月のことです2。一般にはプログラミング言語としてより も、HotJavaという名の、全く新しい機能を備えたWWWブラウザとして紹介されました(図1)。まだ文 章と絵を表示するだけのブラウザしか存在しなかった当時、HotJavaが見せつけてくれたのは、キャラク タが踊り、グラフが動き、三目並べができるダイナミックなページでした。しかもこれらは(HotJava自身 も含めて!)、Javaという新しい汎用プログラミング言語で書かれていたのです。もしこれが単にブラウザ をコントロールするだけの簡易言語であったなら、誰もこれほどまでに注目はしなかったでしょう3。

 Javaが注目されたのは、汎用プログラミング言語として必要な機能をすべて備え、かつ生まれながら にしてネットワーク上を自由に飛び回ることが約束されていたためです。Javaで書かれたプログラムは、 WWWサーバ上に置いて適当にリンクしさえすれば、世界中のどこからでもアクセスしてWWWブラウ ザ上にダウンロードし、実行することができるのです。このような形態のプログラムを、一般にアプレッ トといいます。

最初のうちはホームページを飾るアクセサリに過ぎませんでしたが、次第にJavaの特性を生かした様々 なアプレットが作られるようになり、やがてNetscapeなど他のWWWブラウザもJavaに対応するように なりました。そもそもWWWブラウザそれ自体が新しい種類のソフトウェアであり、非常に短期間のうち

 $2$ Sun社がJavaプロジェクトを開始したのは、1991年のことだそうです。私も当時、 Sun の Bill Joy氏が、「C++の欠点を克服 したプログラミング言語を開発中であり、コードネームはC++++一=(C.plus-plus-plus-plus.minus-equal)である:一)」とビデオ で語っているのをみて、一体どんな言語だろうと興味を引かれたのを覚えています。

 <sup>\*</sup>大阪府立大学総合情報センター助手

 <sup>1</sup>総合情報センター実習室2およびオープンスペースのUNIXワークステーションでも利用可能となっています。

 <sup>3</sup>その場合は、また世の中に特殊用途の言語が一つ増えるだけの話です。このような言語としては、Netscape社のJavaScriptが あり、比較してみると世間の待遇の違いがわかるでしょう。なお蛇足ですが、JavaScriptとJavaとは、言語仕様上まったくの別物 ですので、混同しないように注意してください。

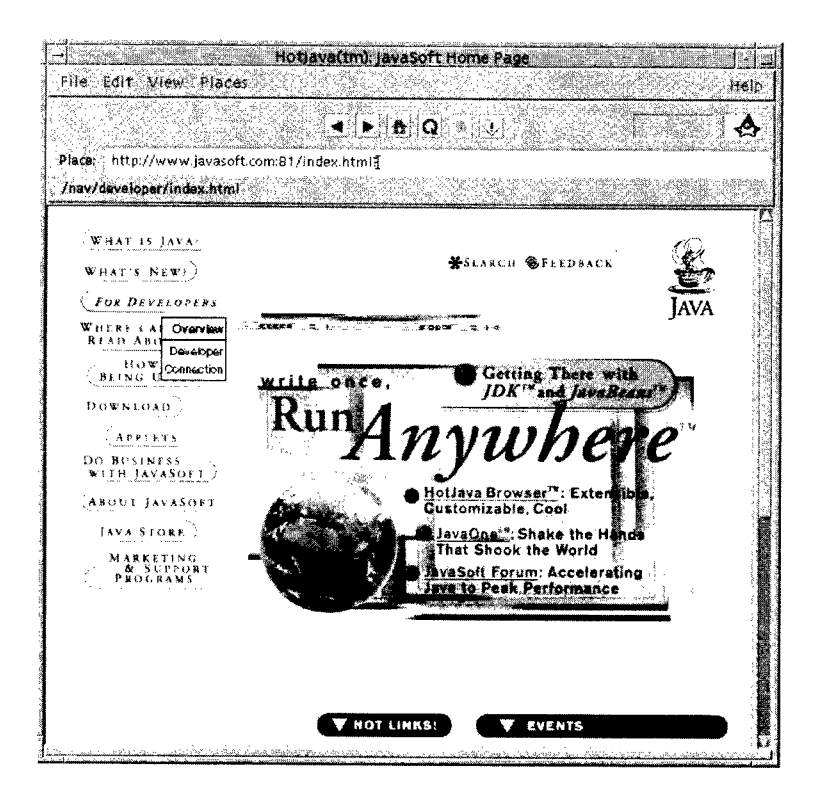

図1:HotJava

に旧来のOSやアーキテクチャの境界を超えて広がっていったことは、 Javaが普及する大きな要因となり ました。

JavaがWWWと共に普及したのは、 Javaの次のような特徴によるところが大きいと思われます。

ネットワーク透過性

 Javaのプログラム(アプレット)を、 WWWサーバからWWWブラウザに、ネットワークを越えて 動的にダウンロードし、実行するしくみがある。これはWWWだけでなく、ソフトウェア流通の新 しいインフラとなる可能性がある。

プラットフォーム独立性

 Javaは、 OSやプロセッサなどプラットフォームごとの差異を、バーチャルマシン(仮想機械)と呼ば れる層において吸収する。このため、単一のコードがすべてのプラットフォーム上で動作可能であ る。また、一旦ダウンロードされたコードを、特定のマシンに最適なコードへ2次的にコンパイルす ることもでき4、パフォーマンス(実行性能)的にも配慮がなされている。

オブジェクト指向

 ソフトウェアのコンポーネント化(部品化)の基盤となるオブジェクト指向技術をサポートしている。 このため、Visual Basicなどで一般的になった、適切な機能・サイズのソフトウェア・コンポーネン トをネットワーク上で転送したり、流通したりするのに有利である。

 Javaとよく比較されるプログラミング言語としては、 C++やVisual Basicなどが挙げられます。 C++ は、C言語の発展型として、ここ数年最もメジャーなプログラミング言語として利用されてきました。し かしながら、C++の言語仕様は複雑で不整合な部分が多く、その機能のすべてを習得するのは極めて困難

 <sup>4</sup>このようなコンパイラを、JIT(Just-In-Time)コンパイラといいます。

と言わざるをえません。一方Javaは、文法的にはC++によく似ていますが、同時にC++の複雑な部分を 一切排除し、代わりにプログラマの負担を減らすような機能が盛り込まれています5。敢えてC++と似た 文法を採用したのは、開発の経緯もありますが、すでにC++を経験しているプログラマたちのスムーズな 移行を狙ってのことでしょう。

 またVisual Basicは、 Microsoft Windowsでの利用に限るなら、統一されたプログラミング/実行環境 を提供してるといえます。しかしJavaが提供しようとしているのは、 MacやUNIXを含むすべてのコン ピュータ上でのプログラミング/実行環境の統一です。Visual Basicで書いたプログラムはWindowsでし か動きませんが、Javaで書きさえずれば、 WindowsであれMacであれUNIXであれ、プラットフォーム を問わずに動作することが可能になります。

 これまでも、プラットフォームごとの違いを吸収した統一的な環境で、アプリケーションを動作させる というアイデア自体はありました。しかしながら、どうしても期待するような性能が出ないことと、普及 が難しいことが予想されることなどから、まさ「絵に描いた餅」でしかありませんでした。ところが最近 になって、マイクロプロセッサの性能向上とコンパイラ技術の進歩により、技術面での壁はほぼクリアさ れ、あとはJavaのようなユニバーサルなソフトウェア・アーキテクチャが、正しいタイミングで市場投入 されるのを待つばかりという状態にあったわけです。技術だけをみると、Another Javaとなりそうな候補 は他にもありましたが、この絶妙なタイミングと、新しいタイプのWWWブラウザを同時に発表する戦略 が、Javaの運命を決定付けたといえます。

前置きが長くなりましたが、次章ではJava言語の特徴や機能について解説していきましょう。

# 3 Java言語の概要

# 3.1 Javaプログラムの種類

Javaのプログラムには、次のような種類があります。

#### スタンダローン・プログラム

 従来のプログラムと同様、OSのシェルから起動するプログラム形態。 GUI(Graphical User Interface) を全く持たない文字ベースのプログラム、GUIを持つウィンドウベースのプログラムのいずれも作 成可能である。前述のHotJavaも、スタンダローンJavaプログラムの一例である。

アプレットJavaの特徴ともいえる、 WWWブラウザ上にダウンロードされ、実行されるプログラム形態。 アプレットを開発する場合は、必然的にGUIを意識したイベント・ドリブン型のプログラムを書く ことになる。

このように、WWWブラウザ上のアプレットだけでなく、従来のプログラミング言語と同じように、シェ ルのコマンドラインから起動する形のプログラムを作ることができます。アプレットについては、後でプ ログラム例を用いて解説することにして、ここJava言語そのものの特徴について説明することにします。

# 3.2 Hello, World

まず簡単な例として、"Hello, World!" とだけ表示するプログラムを図2に示します。これを、Hello.java というファイル名でセーブしてください6。

 <sup>5</sup>例をあげるなら、自動記憶領域管理(Garbage Collection)、単一のクラス階層、そしてポインタの排除など、 C++がCとの互 換性を引きずっていたために達成できなかったものばかりです。

 <sup>6</sup>Javaでは、1クラスー1ファイルが基本です。ファイル名には、クラス名の後に',java'を付けた名前を使います。

```
1: public class Hello {
2:  public static void main(String args[]) {
3: System.out.println("Hello, World!");
4: }
5=}
```
#### 図2:Helloプログラム

このようなスタンダローン・プログラムは、Javaコンパイラを使ってコンパイルし、 Javaバーチャルマシ ン上で実行します。以下に、Sunが無料で配布しているJDK 7を用いた実行例を示します。

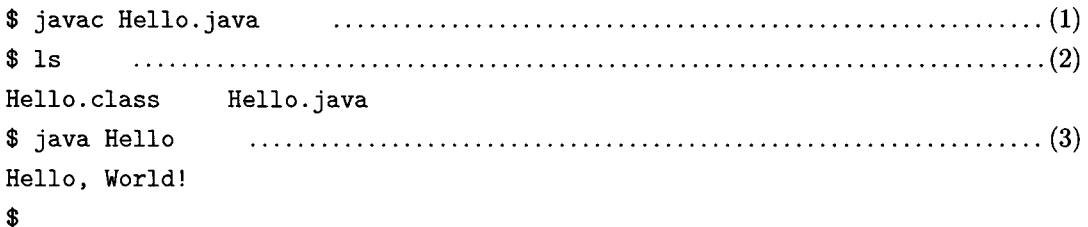

 まず、Hello.javaをJavaコンパイラ(コマンド名javac)でコンパイルします(1)。コンパイルが完了す ると、Javaのバーチャルマシン・コード(ファイル名He11。.class)が生成されます(2)。そしてこれを、 Javaバーチャルマシン(コマンド名 java)で起動します(3)。"Hello, World!"と表示されたのがわかる でしょう。

では、このHelloプログラムを例にとりながら、 Java言語の特徴や機能をみていきましょう。

# 3.3 クラスとオブジェクト

まず最初に注目していただきたいのは、全体を囲む class Hello { ... } というブロックです。これは、 このプログラムが、Helloという1つのクラスからなっていることを表わしています。クラスというのは、 簡単にいえばソフトウェアの部品の定義で、オブジェクト指向プログラミングに特有の概念です。Java言 語では、クラスは最も重要なプログラムの構城単位で、整数や文字列などと同様、データ型として扱われ ます。このようなクラスを定義していくことが、すなわち、Javaプログラムを書くことと同義なのです。.

 クラスの定義は、新しいものを一から作るのではなく、既存のほかのクラスの機能を受け継ぐ形で行な います。これを継承といいますが、一般にプログラムの開発効率や保守性を高めるために有効とされてい る機能です。

 また、クラスと関連した概念に、オブジェクトというのがあります。整数や文字列などのデータ型に対 して、99や"Hello, Wbrid!"などの実データが存在するのと同様に、クラスという型に対する実体をオブ ジェクトと呼んでいます。実行時には、1つのクラスに対して複数のオブジェクトが存在しているのが普通 です。

# 3.4 データ型

 ユーザによる定義が可能なクラスとは別に、言語仕様の中で最初から定義されているデータ型がいくつ かあります。整数型(short, int, long)、文字型(char)、実数型(且oat, double)、論理型(boolean)、そしてバ

 <sup>7</sup>Java Development Kit. SolarisやWindows95/NTで動作します。このほか多数のWSメーカが、自社のOSに移植して配布 しているようです。

イト型(byte)がそうです。これらの型のデータ長は、異なるアーキテクチャ問での互換性を保つため、厳 密に定められています8。また文字型は、国際化を考慮してunicodeを格納できる16bitとなっています。

# 3.5 メソッドとメンバ変数

 一般的なプログラミング言語と同様、Javaにも手続きがあります。ただし、すべての手続きは、いずれ かのクラスに属することとなっており、名称も(手続きではなく)メソッドとなっています。図2のプログラ ムでは、mainというメソッドが定義されています。関数の返り値や引数の指定はC/C++と同様で、ここ ではString[]型の引数をとり、値を返さない(void)メソッドあることが宣言されています。9

 また、クラスの中には、メソッドと同様に変数を含めることもできます。このような変数をメンバ変数 といいます。

#### 3.6 制御文

皿aiロメソッドの本体は、 System.out.println("...");という1文だけですが、 Java言語には他にも様々 な制御文が用意されており、そのほとんどはC/C++と同じです。

#### if文

if (condition) then-clause else else-clause

条件判定式 conditionが真であれば then-clause を、そうでなければ else-clause を実行し ます。

#### while文

while (condition) body

条件式 conditionが真である間、bodyを繰り返し実行します。 while 文の直前にラベル

label:

を置いておけば、何重にもネストしたwhile文のbodyから、

break label;

で一気に抜けることができます。

#### for  $\overline{\mathbf{x}}$

for (init-expr; condition; increment) body

最初に init-exprを実行したのち、 conditionが真である間、bodyおよび incrementを交互 に繰り返し実行します。init-expr では、bodyの内部でのみ有効な変数を宣言することが できます。

この他、多重分岐のためのswitch-case文、例外処理を扱うためのtry-catch文10などが用意されています。

 <sup>8</sup>データ長とは、そのデータがメモリ上に占めるバイト数のことです。C/C++では、対象となるアーキテクチャにとって最高の パフォーマンスを出すために、データ長の定義は任意となっています。

 <sup>9</sup>これが実際に端末に文字列を出力している部分であることは、一見しておわかりでしょう。実は、プログラムの起動には約束が あって、指定されたクラスの皿ainという名前のメソッドが呼び出されることになっているのです。

<sup>- &</sup>lt;sup>10</sup>try-catch 文は C++にも導入されていますが、 Java では例外処理を義務化するなど、ロバストなプログラム作りに向けて 。 一歩踏み出しています。

# 4Java WorkShop

# 4.1 Java WorkShopの概要

 Java WbrkShopは、 SunSoft社が開発したJavaプログラムの統合開発環境です。すでに世の中には、この 他にも Microsoft 社の Visual J++や、Symantec 社の Visual Cafe など、いくつかの統合開発環境がリリー スされていますが、いずれも従来のC/C++などの開発スタイルを踏襲したものとなっています。一方Java WbrkShop(以下JWS)は、開発環境そのものがブラウザとなっていて、プロジェクト管理やGUIデザイン、 ビルド、デバッグなどが、それぞれ専用のページを開いて行なうようになっています11。このため、ネット ワーク上での分散開発などが比較的シームレスに行なえるようになっています。一方で、JWS自体もJava で記述されているため、現状では性能的に少々苦しいものがあります。(ここは我慢しましょう。)

 今回は、サンプルプログラムとして、タッチタイピング練習用のアプレットを作ります。名前は'JavaKey' とでもしておきましょう。JavaKeyの仕様は以下のとおりです。

- キーボードと同じキーの配列を画面に表示し、次にタイプすべきキーをハイライト表示でガイドする。
- 正しいキーが入力された場合、その文字をエコーバックして次の文字に進む。間違ったキーが入力さ れても、先に進めない。
- キー入力練習用の短文を、HTML(ホームページを記述する言語)から渡せるようにする。(こうして おけば、HTMLファイルを書換えるだけで、練習用の短文を変更できる。)

タッチタイピング練習用のソフトとしては、いささか機能不足ではありますが、ここはサンプルプログラ ムということでご勘弁ください。

 では、早速JWSを起動してみましょう。Solarisにおけるコマンド名はjvsです。 Windows95の場合は、 スタートメニューからJava WbrkShopを選びます。(Solaris版JWSの起動画面を、図3に示します。)JWS には、よくまとまったチュートリアルが付属してきますので、まずこちらを一通り体験することをお勧め します。時間にして1時間程度あれば、JWSでの作業の流れを理解できるはずです。チュートリアルは、 JWS起動時のページにある、'Tutorial' というキーワードをクリックすれば始めることができます12。

 さて、JWSにおけるプログラム開発は、プロジェクト(project)、およびポートフォリオ(portfolio)とい う単位で管理します。プロジェクトは開発するプログラムごとに作成し、JavaソースファイルやGUIファ イルなどのファイル群を管理します。ポートフォリオは、複数のプロジェクトを包含したより大きな単位 で、プログラムの目的や用途に応じた分類をするためのものです。初期状態では、personal、 jdk、 awtの3 つのポートフォリオが用意されています。このうちpersonalポートフォリオは、個人的なプログラムを作 成する際に使います。

 それでは早速、personalポートフォリオに新しいプロジェクトを作成してみましょう。まず、 JWSのメ ニューバーから'Portfolio>Choose'を選び、表示されるポートフォリオの一覧メニューから'personal'を 選んでください。次に、同じくメニューバーから、'Project ⊳ Create ⊳ Applet…'を選んでください。アプ レット作成のためのページが表示されるはずです。(図4)

ここで、それぞれの欄に必要事項を記入します。

 <sup>11</sup>これは、コンピュータのデスクトップをすべてHTMLとJavaのコンビで統合するという近い将来の枠組みを先取りしたものと いえるでしょう。

<sup>12</sup>ここで体験できるチュートリアルは英語版です。日本語版のチュートリアルもあることはあるのですが、JWS自体がまだ日本語 未対応のため、Netscapeなどで見る必要があります。

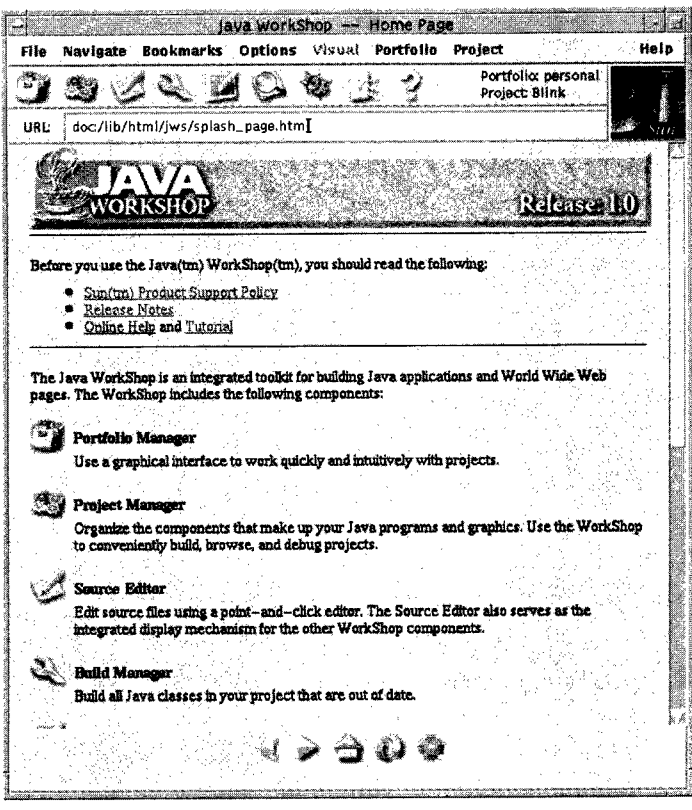

 $\hat{\mathcal{A}}$ 

図 3: Java WorkShopの起動画面

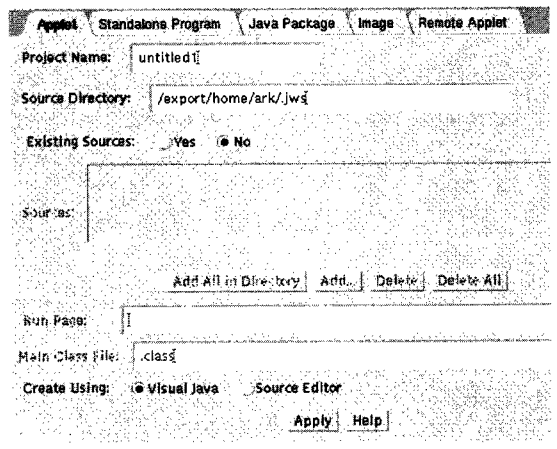

図4:アプレット作成のページ

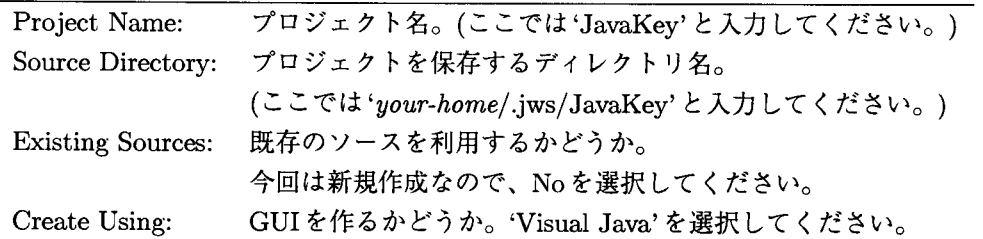

入力が完了したら、Applyボタンを押してください。 GUIをデザインするためのVisual Javaページが表示 されるはずです。

# 4.2 GUIのデザイン

 Visual JavaはアプレットのGUIをデザインするためのツールで、アプレット画面のレイアウトを行なう ウィンドウ(図5.a)と、画面上のコンポーネント(GUI部品)の各種属性を設定するページ(図5.b)から構成 されています。一般にGUIのデザインは、最初にコンポーネントのレイアウトを決め、続いて各コンポー ネントの属性を設定する、という流れになっています。このやり方はVisual Javaでも全く同様で、まず Visual Javaページにあるパレット(コンポーネントが2列に並んでいる領域)から、ボタンやラベルなどの コンポーネントを選択して、レイアウトウィンドウ上に配置します。そしてこのコンポーネントゐ属性を、 Attribute Editorで設定します。

では早速、JavaKeyのキーボードのデザインをはじめましょう。以下の手順に従ってください。

- 1. パレット上のテキストラベル※illをクリックしてください。アイコンが窪んだ形になり、選択された ことを表わします。
- 2. 次に、レイアウトウィンドウのグリッド(碁盤の目)の一番左上のマスをクリックします。すると、先 ほど選択したテキストラベルが、そのマスの中に配置されるはずです。(図6)なお、このグリッドは、 あくまで画面のレイアウトを決める補助をするためのものであり、アプレット実行時には表示されま せん。

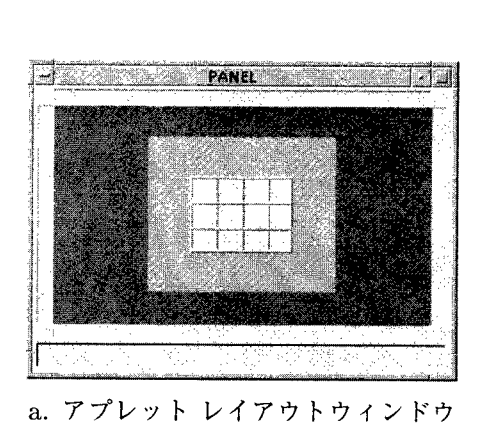

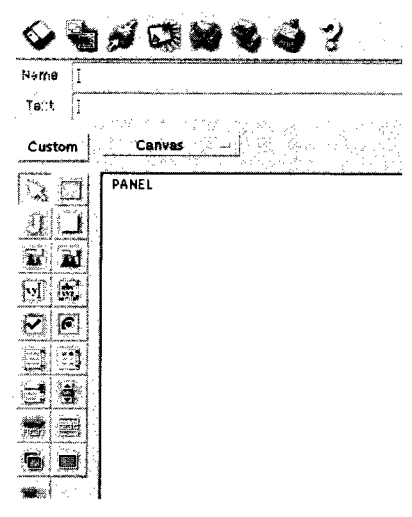

b. Visual Java ページ

図5:Visual Java

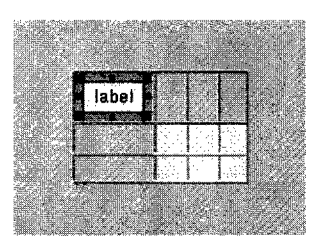

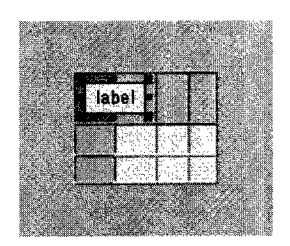

図6:コンポーネントの配置 図7:コンポーネントのサイズ変更

- 3.コンポーネントの大きさは、水平および垂直方向にいくつのスパンを占めるかで決まります。これ は、コンポーネントの周囲8方向に配列されている、小さな黒い矩形をドラッグすることで変えるこ とができます。(図7)
- 4.ここでVisual Javaページの方を見てみると、NameフィールドとTbxtフィールドに、それぞれ "labe11"、"1abe1"という文字列が表示されているのがわかります。 Nameというのは、このコン ポーネントがJavaプログラムから参照されるときの名前です。またTbxtは、画面上に表示されるテ キストラベルの文字列です。これらのフィールドは、必要に応じて書換えることができます。

ここでは、Name フィールドに "key1"、Text フィールドに "1" と入力してください。レイアウトウィ ンドウ上のテキストも、すぐに更新されるはずです。

5. 次に、コンポーネントの属性を変更します。各コンポーネントには、先ほどの名前(name)や文字列 (text)のほか、文字色(foreground)や背景色(background)、フォント(font)などの属性があり、Javaプ ログラムの実行中に変更したり、Attribute Editorを用いて初期値を決めることができます。 Attribute Editor を表示するためには、Visual Java ページのツールバーにある、Attribute Editor アイコン をクリックします。Attribute Editorは、図8のようになっています。

| alignment<br>anchor   | center<br>center Cadil                        |  |
|-----------------------|-----------------------------------------------|--|
| background<br>enabled | P43<br>#c0c0c0<br>true all l                  |  |
| font<br>foreground    | name=Dialog;style=plain;size=12<br>÷<br>black |  |
| insets                |                                               |  |
| name<br>operations    | key l<br>Edit operations                      |  |
| toxt                  | 1Ĭ                                            |  |

図8:Attribute Editor

- 6.では、先ほど配置したラベルの背景色を白にしてみましょう。Attribute Editorのbackgroundブイー ルドに、"white"と入力してみてください。レイアウトウィンドウ上のラベルの背景色が、白に変わ るはずです。
- 7.このようにして、キーボードのレイアウトを作っていきます。最終的なレイアウト画面は、図9のよ うになります。注意点としては、キーの並びが列によって互い違いになるように、レイアウトを工夫

していることと、スペースキーの下に水平線(Labeled Bar)を入れたことです。グリッドの行や列を 増やすには、Control +矢印キーを押します。

また、各コンポーネントの属性は、表1のように設定します。

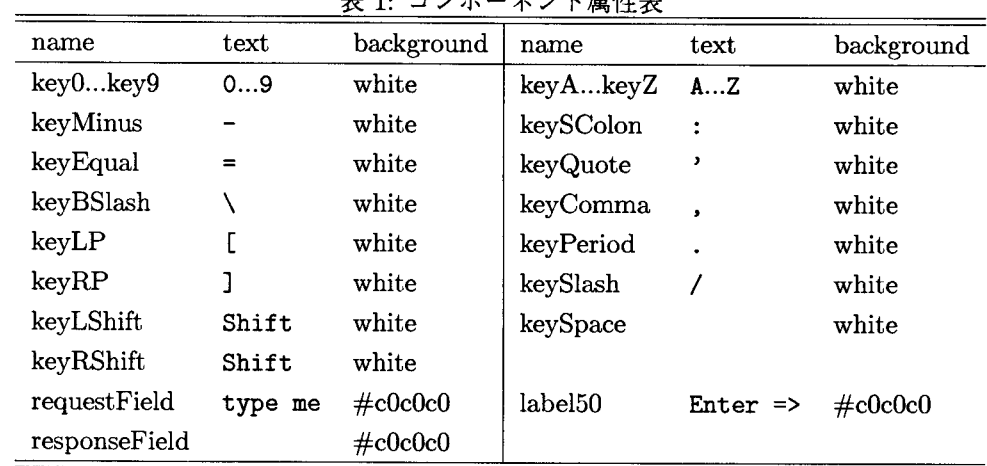

表 1: コンポーネント属性表

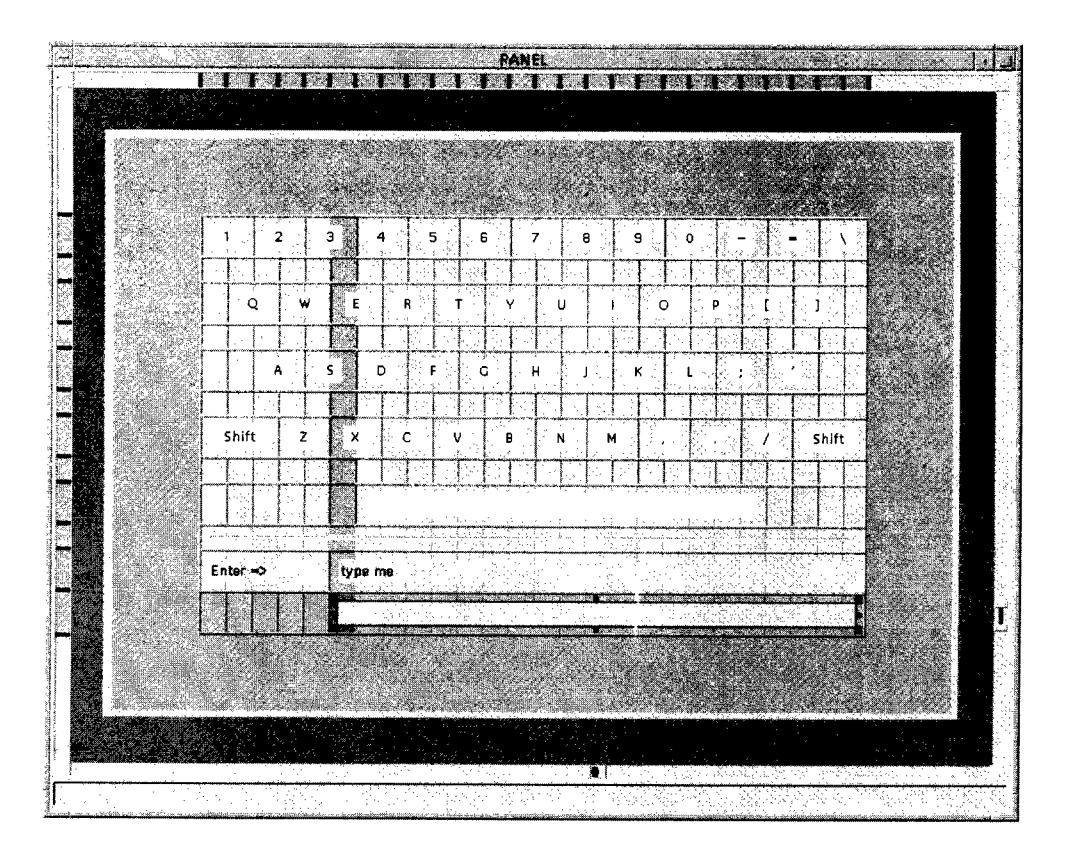

図 9: レイアウト完成図

8. これで、Visual Javaによる GUI デザインは終わりです。ツールバーにあるセーブ/ソース生成アイ コン噛をクリックしてください。これによって、デザインしたアプレットのGUIが保存され、 Java ソースプログラムのスケルトン(骨組み)が生成されます。

次のセクションでは、ここで生成されたJavaソースプログラムに、 JavaKey独自の処理を追加していき ます。

# 4.3 コーディング

JWSは、 Visual JavaによるGUIデザインの保存時に、 GUIをコントロールするJavaのソースプログラ ムを生成することができます。といっても、自動生成されたプログラムは、Visual Javaで決めたレイアウ トに従ってコンポーネントを表示するだけの機能しかありません。アプレット独自の処理を行なうために は、しかるべき場所にJavaコードを追加する必要があります。

JWSが生成するソースファイルは、次の3本です。

#### JavaKey・java

JavaKeyアプレットのイベント処理部が含まれている。さまざまなイベントに対する処理 を、ユーザが記述する。

#### JavaKeyMain・java

JavaKeyアプレットの本体が定義されている。ユーザが直接編集してはいけない。

#### JavaKeyRoot.java

実行時にGUIコンポーネントを生成する。ユーザが直接編集してはいけない。

#### このうちユーザが編集する必要があるファイルは、JavaKey.javaだけです。

 実際の編集作業に入る前に、アプレットの処理について簡単に説明しておきます。一般にJavaアプレッ トは、キー入力やマウス操作などのイベントをきっかけにして、特定のプログラムコードを実行するよう なしくみになっています13。この部分のスケルトンは、アプレット名と同じ名前をもつクラスに生成され ます。このクラスのメソッド(一部)を表2に示します。

| メソッド        | 処理の概要                        |
|-------------|------------------------------|
| JavaKey     | JavaKey オブジェクトの生成時に呼び出される14。 |
| initRoot    | GUIコンポーネントを生成するために呼び出される。    |
| startGroup  | アプレットの実行開始時に呼び出される。          |
| stopGroup   | アプレットの実行停止時に呼び出される。          |
| handleEvent | イベント処理を、適当なメソッドに振り分ける。       |
| mouseDown   | マウスが押されたときに呼び出される。           |
| mouseDrag   | マウスがドラッグされたときに呼び出される。        |
| keyDown     | キーが押されたときに呼び出される。            |

表2:JavaKeyクラスのメソッド

<sup>13</sup>このような形態を、イベント・ドリブン(Event-Driven)型のプログラムといいます。X Window System や Windowsなど、 ウィンドウシステムを利用するGUIプログラムは、必然的にイベント・ドリブン型です。

<sup>14</sup>オブジェクトを初期化するための特別なメソッドを、コンストラクタといいます。コンストラクタは、クラスと同じ名前を持ち ます。

 JavaKeyクラスの構成をみると、何らかのイベントに際して呼び出されるメソッドがあらかじめ用意さ れており、ユーザは基本的に適当なメソッドに処理を書き加えればよいことがわかります15。 では、JavaKeyで追加(修正)した部分について説明していきましょう。

# ●メンバ変数

# KeyEntry keyTable[]

 入力する文字と、キーボード上のキーラベルとの対応表です。たとえば、'A'の入力をガイ ドするためには、Aキーと右Shiftキーの2つをハイライト表示にする必要があります。 なお、対応表のエントリは、KeyEntryクラスとして別に定義しています。

## String stringToType

 タッチタイピングの練習台となる文字列です。JavaKeyアプレット起動時に、 HTMLか らパラメータとして渡されるようにします。

# int stringlndex

stringTbTypeの何文字目まで進んだかを記憶するための変数です。

## int lastKeyIndex

 1文字前に入力されたキーの、keyTableに対するインデクスです。次のキーが入力された とき、ハイライト表示を元に戻すために必要になります。

### ●メソッド

# void startGroup()

keyTableを初期化し、HTMLから渡されたパラメータをstringToTypeにセットします。

stringToType = getApplet().getParameter("stringToType");

また、stringTbTypeの最初の文字のキーラベルをハイライト表示します。

#### void  $stopGroup()$

キーラベルやメンバ変数を初期状態に戻します。

# boolean keyDown(Message msg, Event evt, int key)

入力されたキーは、引数keyで渡されます。これが文字列stringToTypeのstringIndex番 目の文字と一致すれば、stringIndexを1つ進め、入力キーをエコーバック(画面に表示) し、次のキーをハイライト表示します。

 入力キーのエコーバックは、ユーザ入力を表示するためのラベルコンポーネント、gui.responseField のtext属性を設定することで行ないます。

String res = (String) gui.responseField.get("text");

gui.responseField.set("text", res + String.valueOf((char)key));

またハイライト表示には、次に説明する guideNextKey() メソッドを呼び出します。

# void guideNextKey()

 文字列stringTbTypeのstringIndex番目の文字をkeyT肋leから探し、対応するキーラベ ルをハイライト表示にします。また、これ以前にハイライト表示されていたキーラベルは、 元に戻します。

<sup>15</sup>スケルトンとして生成されるメソッドのなかに、mouseDown や keyDown などは入っていません。これらは handleEvent メソッ ドの下請けとなっているためです。しかし、これらのメソッドを追加すれば、既定の処理を置き換えることができます。

キーをハイライト表示するためには、キーラベル (Visual Java で配列したラベルコンポー ネント)のbackground属性を水色(cyan)に設定します。逆に、元に戻すには白(white)に 設定します。

keyEntry.keyTop.set("background", Color.cyan);

それでは、実際にプログラムを編集してみましょう。JWSにはJavaプログラムを編集するためのエディ タが用意されていますので、ここではそれを使うことにします。JWSのツールバーにあるアイコン クリックしてください。図10のような Source Editor が表示されるはずです。

JavaKey.javaのコードは付録につけておきますので、必要なところだけ追加してください。

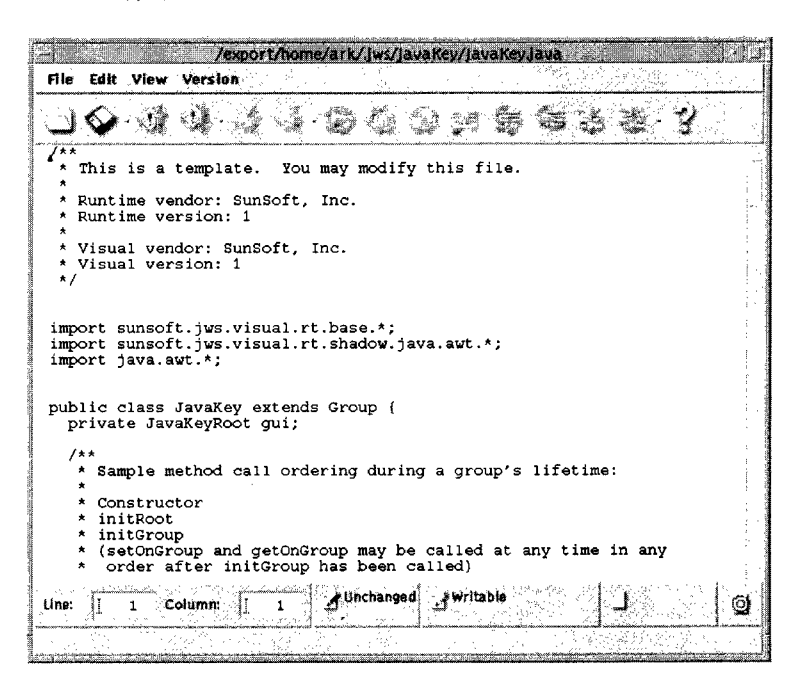

図 10: Source Editor

#### 4.4 コンパイルと実行

Javaで記述したプログラムは、3.2節でそうしたように、実行する前にコンパイルする必要があります。 ただしJWSでは、Javaコンパイラ(javac)を直接呼び出す代わりに、ボタンひとつでコンパイルできる ようになっています。まず、JWSのツールバーから Build Manager ③ を選んでください。そして Build ManagerのツールバーにあるBuildアイコンシンをクリックすると、コンパイルが開始されます。ページの 空白部に javacを呼び出している様子が表示されるはずです。しばらくして、'Done' という表示が出れば 成功です。もし画面にエラーが表示されたら、Source Editor に戻ってプログラムをもう一度見直してくだ さい。

最後に、JavaKeyに渡す文字列(タッチタイピングの練習台となる文字列)を設定しましょう。ツールバー から Project Manager ※3 を選び、表示されたページにある'Run'というタブをクリックしてください。 これは、アプレット実行時の環境を設定するページになっています。ここに、アプレット実行時パラメー タを設定するフィールド、Name:とValue:がありますから、それぞれ次のように入力して'Add...' ボタンを 押してください。

Name: stringToType Value: A quick brown fox jumped over the lazy dogs.

このページで設定した内容が、アプレットを呼び出すHTMLタグとして生成されます。この例では次のよ うなHTMLタグが生成され、 JavaKey.tmp.ht加1ファイルに書き出されます。

```
〈aPPlet
   name="JavaKey"
   code="JavaKeyMain.class"
   codebase="/export/home/ark/.jws/JavaKey/"
   width="433"
   height="311"
   align="Top"
alt="If you had a java-enabled browser, you would see an applet here."
<param name="stringToType" value="A quick brown fox jumped over the lazy dogs.">
     <hr>If your browser recognized the applet tag,
      you would see an applet here.<hr>
</applet>
```
さあ、いよいよ JavaKey を実行するときがやってきました。JWSのツールバーから、Project Tester を選んでください。JavaKeyが表示され、期待通りに動きましたか?キーボードが表示されているのにキー 入力ができないという場合は、一旦アプレット上のどこかをクリックしてみてください。

 どうしても動かないという人のために、筆者の作ったJavaKeyを、以下のURLからダウンロードできる ようにしています。どうぞご利用ください。

http://falcon.center.osakafu-u.ac.jp/"ark/JavaKey/

# 5 おわりに

 以上、駆け足でJavaの概要とプログラミングについて解説してきました。説明が足りなかったり、わか りにくい箇所が多々あったと思いますが、少しでもJavaのことを知っていただけるきっかけになれば幸い です。

 実はこうしている間にもJavaをめぐる業界の動きは活発で、昨年あたりから各社がネットワークコン ピュータ(NC)という新しいコンセプトに基づいたコンピュータを発表しています。これは、現在のクラ イアント・コンピュータの機能肥大化・複雑化に伴う、システム管理業務の増大に対するアンチテーゼと して提案されたものです。クライアント側の端末を極限まで簡略化した結果、それ自体でハードディスク を持たず、アプリケーションもデータもネットワーク上のサーバから必要なときにダウンロードして実行 するしくみになっています16。

 このほかにも、Visual Basicなどに見られるコンポーネント技術をさらに発展させたJavaBeansや、ネッ トワークを介したアプリケーション流通の枠組みであるCastanetなど、まだまだJavaの勢いはとどまる ところを知らないようです。

最後に、Javaのキャッチコピーをお借りして本稿を締めくくりたいと思います。

# Write Once, Run Anywhere, JOIN US!

<sup>&</sup>lt;sup>16</sup>NC自身はファミコン並みに管理の手間がかからなくなり、一般ユーザから見れば、まさに "**Zero Administration (管理不**<br>要)" となるそうです。

# 参考文献

- [1] K.Arnold, J.Gosling, "The Java Programming Language", Addison Wesley, 1996.
- [2] J.Gosling, B.Joy, G.Steele, "The Java Language Specification", http://www.javasoft.com/doc/language\_specification/index.html
- [3] "The Java Tutorial", http://www.javasoft.com/nav/read/Tutorial/index.html
- [4] B.Joy, "Javaの機能と将来像", SunWorld,Vol.6, No.2, pp.18-19, 1996.
- [5] "すべてはそこから始まった Java インサイド・ストーリー", SunWorld,Vol.6, No.2, pp.29-34, 1996.
- [6]木寺祥友,"Javaを創った人々",アスキー出版局,1996.
- [7] "特集: すべてのユーザに贈る Java 再入門", Software Design, 1997年3月号.
- [8] 丸山不二夫, "Java Workshop と Group クラス", SunWorld,Vol.6, No.12, pp.112-117, 1996.
- [9] 丸山不二夫, "Java Workshopのイベント処理", SunWorld,Vol.7, No.1, pp.88-93, 1997.

|                            | 7 * alcons pendence.            | Eile Edit View Go Mindow Help                                                                      | a lahisso olaraka, ting kitim ni Natsozgia |                 |                                                                               | -10 |
|----------------------------|---------------------------------|----------------------------------------------------------------------------------------------------|--------------------------------------------|-----------------|-------------------------------------------------------------------------------|-----|
|                            | <b>Back</b> Forward             | Hana<br>Saach                                                                                      | Places<br>Pirt                             | Security Reload |                                                                               |     |
| <b>Bookmarks:</b><br>4.117 |                                 |                                                                                                    |                                            |                 | Location: /http://falcon.center.osakafu-u.ao.jp/"ark/JavaKey/JavaKey.tmp.html |     |
|                            |                                 |                                                                                                    |                                            |                 |                                                                               |     |
|                            |                                 |                                                                                                    |                                            |                 |                                                                               |     |
|                            | 3<br>2 夜                        | 5<br>6 9                                                                                           | 8<br>9<br>7                                | n               |                                                                               |     |
|                            |                                 | $\mathsf{E} \begin{smallmatrix} \mathbb{C} \\ \mathbb{C} \end{smallmatrix}$<br>$\mathbf{B}$ :<br>Y | n                                          |                 |                                                                               |     |
|                            | S.                              | Ð<br>G                                                                                             |                                            |                 |                                                                               |     |
|                            | 24Z                             |                                                                                                    |                                            |                 |                                                                               |     |
|                            | Shift $>$ Z $\leq$ X $_{\odot}$ | В<br>c                                                                                             |                                            | Shift           |                                                                               |     |
|                            |                                 |                                                                                                    |                                            |                 |                                                                               |     |
|                            |                                 | Enter => A mack brown for jumped over the lazy dogs.                                               |                                            |                 |                                                                               |     |
|                            |                                 | A guick brown f                                                                                    |                                            |                 |                                                                               |     |
|                            |                                 |                                                                                                    |                                            |                 |                                                                               |     |
|                            |                                 |                                                                                                    |                                            |                 |                                                                               |     |
|                            |                                 |                                                                                                    |                                            |                 |                                                                               |     |
|                            |                                 |                                                                                                    |                                            |                 |                                                                               |     |
|                            |                                 |                                                                                                    |                                            |                 |                                                                               |     |

図 11: JavaKeyの実行画面

#### 付録 JavaKey.javaプログラムリスト

```
/**
```
 $\mathbf{r}$ 

```
* JWSによって自動生成されたファイルを修正したものです。
* 紙面の都合上、コメントはカットしてあります。
\ast/
```

```
import sunsoft.jws.visual.rt.base.*;
import sunsoft.jws.visual.rt.shadow.java.awt.*;
import java.awt.*;
```

```
class KeyEntry {
  int
```

```
key;
Shadow
               keyTop;
Shadow
               shift:
```

```
KeyEntry(int k, Shadow t, Shadow s) {
  key = k;
  keyTop = t;
  shift = s;
\mathbf{F}
```

```
public class JavaKey extends Group {
 private JavaKeyRoot gui:
 private KeyEntry keyTable[]:
 private String stringToType:
 private int stringIndex;
 private int lastKeyIndex:
```

```
public JavaKey() {
  addForwardedAttributes();
\mathbf{r}
```

```
protected Root initRoot() {
 gui = new JavaKeyRoot(this);
  addAttributeForward(gui.getMainChild());
```

```
return gui;
\mathbf{F}protected void initGroup() { }
protected void showGroup() { }
protected void hideGroup() { }
protected void createGroup() { }
protected void destroyGroup() { }
protected void startGroup() {
  initKeyTable();
  stringToType = getApplet().getParameter("stringToType");gui.requestField.set("text", stringToType);
  string<br>Index = 0;
  lastKeyIndex = -1;
  guideNextKey();
\mathbf{r}protected void stopGroup() {
  string<br>Index = 0;
\mathbf{r}protected Object getOnGroup(String key) {
  return super.get0nGroup(key);
\mathbf{1}protected void setOnGroup(String key, Object value) {
  super.setOnGroup(key, value);
\mathbf{F}public boolean handleMessage (Message msg) {
  return super.handleMessage(msg);
\mathbf{r}
```

```
public boolean handleEvent(Message msg,
Event evt) {
  return super.handleEvent(msg, evt); }
```

```
public boolean keyDown(Message msg, Event evt, int key) {
 if (stringIndex < stringToType.length() &&
      stringToType.charAt(stringIndex) == (char)key) {
     stringlndex++;
     String res = (String) gui.responseField.get("text");
     gui.responseField.set("text", res + String.valueOf((char)key));
    guidelextKey();
    return true;
  }
```
} return super.keyDown(msg, evt, key);

```
void initKeyTable() \{ KeyEntry ktab[] =
```
#### {

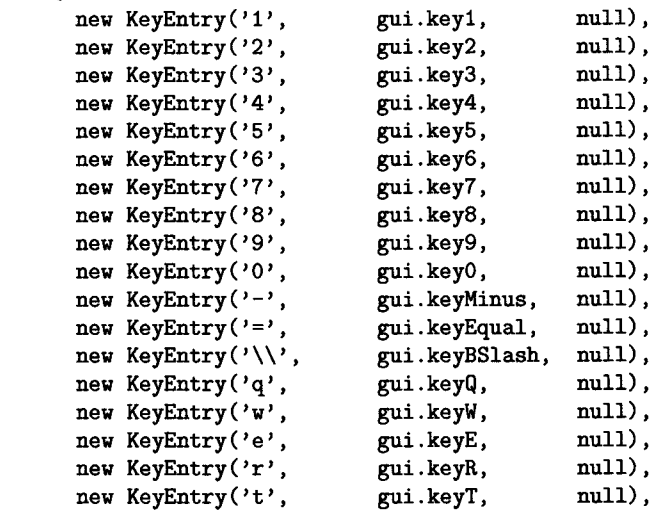

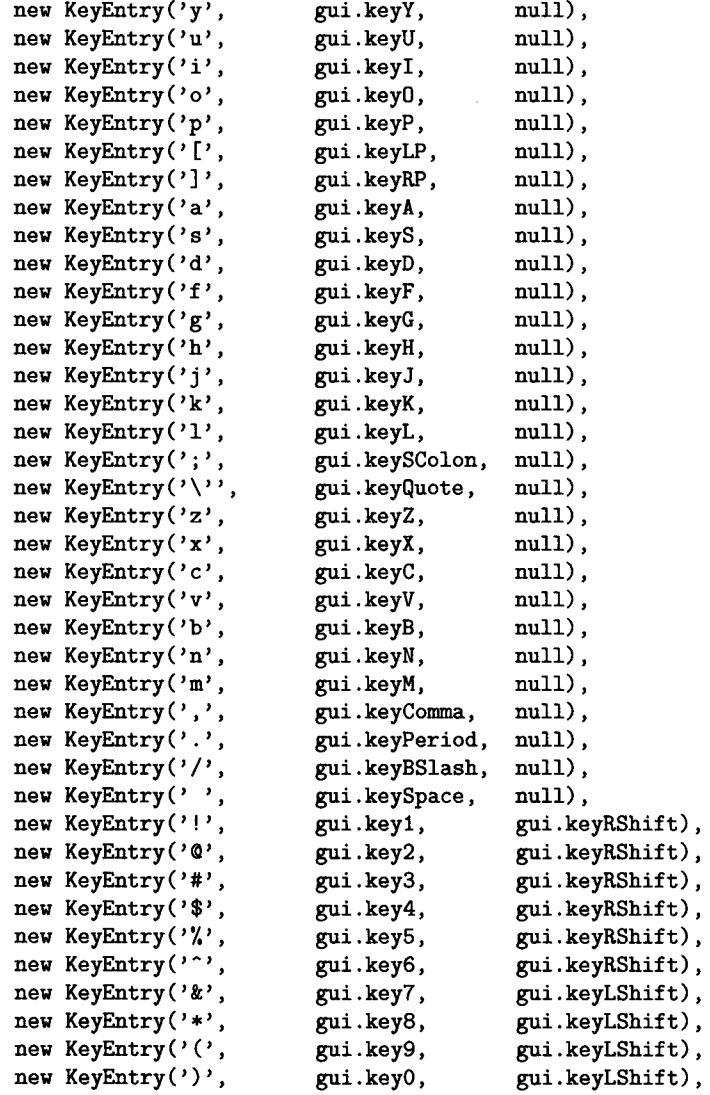

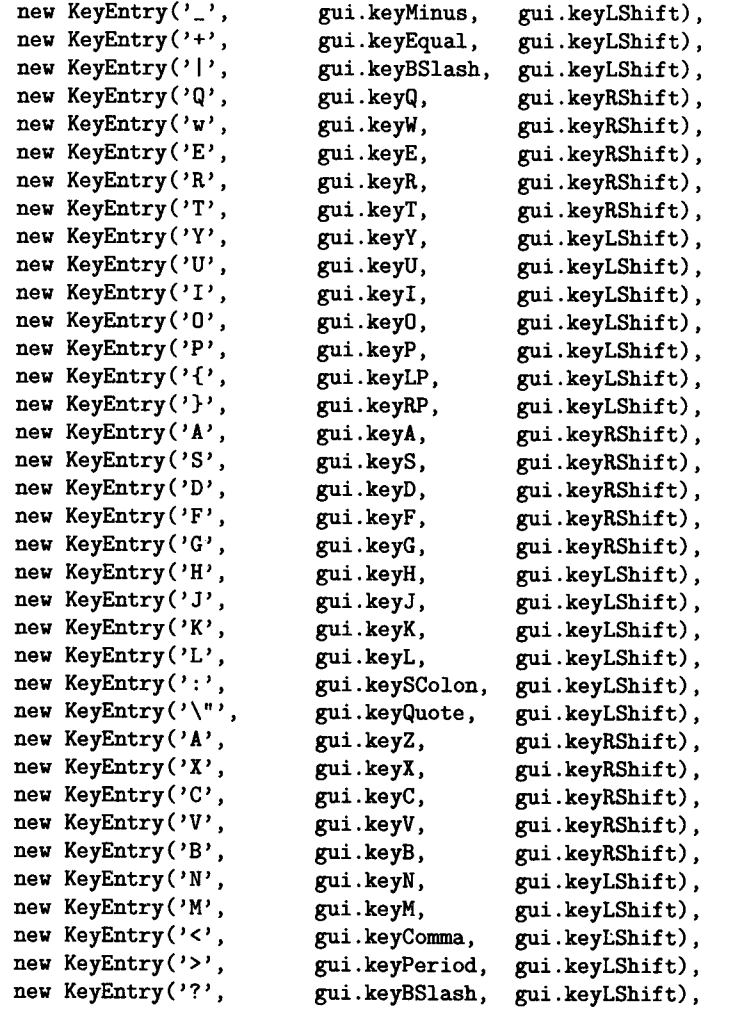

```
}
```
}

```
int searchKey(int key) {
 for (int i = 0; i < keyTable.length; i++)
     if (keyTable[i].key == key)
       return i;
    return -1; }
 void hilightKeyTop(KeyEntry keyEntry, boolean hilight)
{
    if (hilight) {
  keyEntry.keyTop.set("background",
Color.cyan);
      if (keyEntry.shift != null)
  keyEntry.shift.set("background",
Color.cyan);
   } else {
  keyEntry.keyTop.set("background",
Color .white);
     if (keyEntry.shift != null)
  keyEntry.shift.set("background",
Color .white);
   } }
 void guideNextKey() {
 if (stringIndex < stringToType.length()) {
} }
    int index = searchKey((int)stringToType.charAt(stringlndex));
     if (index |= -1){
      if (lastKeyIndex != -1) hilightKeyTop(keyTable[lastKeylndex], false);
       hilightKeyTop(keyTahle[index], true);
      lastKeyIndex = index;}
```

```
}
;
```
 $keyTable = ktab;$